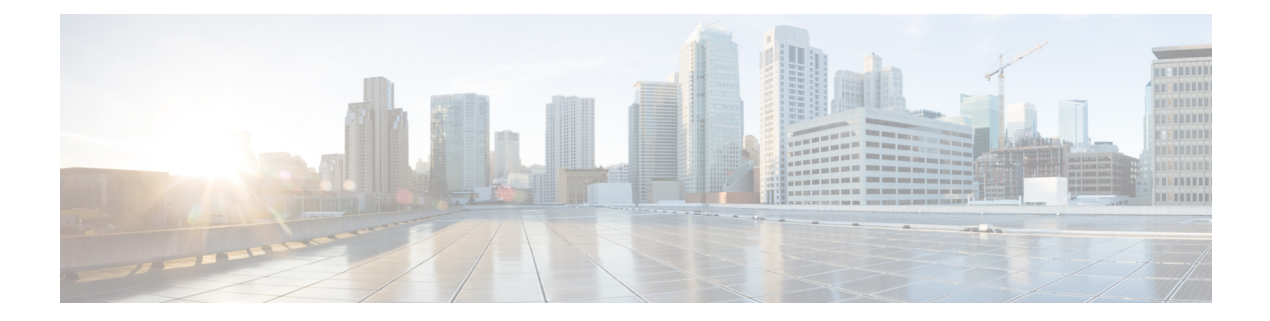

# ポリシーとオプションの管理

この章では、DHCPポリシーとオプションを設定する方法について説明します。クライアント がアドレス割り当てに DHCP を使用する前に、少なくとも 1 つの DHCPv4 スコープ (動的アド レス プール) または DHCPv6 プレフィックスをサーバーに追加する必要があります。ポリシー の属性とオプションは、スコープまたはプレフィックスに割り当てられます。

- DHCP [ポリシーの設定](#page-0-0) (1 ページ)
- DHCPv6 [ポリシーの設定](#page-1-0) (2 ページ)
- [ポリシーのタイプ](#page-3-0) (4 ページ)
- [ポリシー階層](#page-4-0) (5 ページ)
- DHCP [ポリシーの設定と適用](#page-6-0) (7 ページ)
- [ポリシーの複製](#page-9-0) (10 ページ)
- ポリシーの DHCP [オプションと属性の設定](#page-10-0) (11 ページ)
- [組み込みポリシーの作成と編集](#page-12-0) (13 ページ)
- DHCP [オプション定義セットとオプション定義の作成](#page-13-0) (14 ページ)
- [オプション定義セット](#page-26-0) (27 ページ)

## <span id="page-0-0"></span>**DHCP** ポリシーの設定

すべての DHCPv4 スコープまたは DHCPv6 プレフィックスには、定義された 1 つ以上のポリ シーが必要です。ポリシーは、DHCP オプションと呼ばれるリース期間、ゲートウェイ ルー ター、およびその他の構成パラメータを定義します。ポリシーは、ポリシーを1回定義するだ けで済むため、スコープまたはプレフィックスが複数ある場合に特に便利です。

このセクションでは、特定の属性とオプション定義を持つ名前付きポリシーを定義する方法、 またはシステムのデフォルトポリシーまたは組み込みポリシーを使用する方法について説明し ます。

## 関連項目

[ポリシーのタイプ](#page-3-0) (4 ページ) DHCPv4 [ポリシー階層](#page-4-1) (5 ページ) DHCP [ポリシーの設定と適用](#page-6-0) (7 ページ) [ポリシーの複製](#page-9-0) (10 ページ) ポリシーの DHCP [オプションと属性の設定](#page-10-0) (11 ページ) [組み込みポリシーの作成と編集](#page-12-0) (13 ページ)

## <span id="page-1-0"></span>**DHCPv6** ポリシーの設定

DHCPv6 ポリシー属性は、次のように編集できます。

- affinity-period:リース [アフィニティ](DHCP_Guide_chapter8.pdf#nameddest=unique_315)を参照してください(プリセット値なし)。
- allow-non-temporary-addresses:非一時(IA\_NA)アドレスを要求する DHCPv6 クライアン トを有効または無効にします(プリセット値は有効)。
- allow-rapid-commit:高速コミットが有効な状態で、クライアントはコミットされたアドレ スに関する情報を(要求時に)受け取ります。その後で、クライアント要求で迅速にコ ミットされます(プリセット値は有効)。Rapid Commit は、1 台の DHCP サーバーがクラ イアントにサービスを提供している場合にのみ使用します。(このDHCPv6 [ポリシー階層](#page-5-0) (6 [ページ\)](#page-5-0)属性の特別な処理については、プレフィックスの埋め込みポリシーまたは 名前付きポリシーで使用する場合は、サポートの再構成を参照してください)。
- allow-temporary-addresses: 一時(IA\_IA)アドレスを要求する DHCPv6 クライアントを有 効または無効にします(プリセット値は有効)。
- default-prefix-length-length:プレフィックスの委任では、クライアントまたはルータが明示 的に要求していない場合は、委任されたプレフィックスのデフォルトのプレフィックス 長。これは常に、プレフィックス範囲のプレフィックス長(プリセット値は 64 バイト) 以下にする必要があります。
- reconfigure:リンク上のプレフィックスのプレフィックス ポリシー(組み込みまたは名前 付き)を確認する際に、ポリシー階層の処理時に特別な処理を有効にします(IPv6[リース](DHCP_Guide_chapter8.pdf#nameddest=unique_276) [の再設定を](DHCP_Guide_chapter8.pdf#nameddest=unique_276)参照)。
- preferred-lifetime: リースの優先ライフタイムのデフォルトの最大値(プリセット値は1週 間)。
- v6-reply-options:クライアントへの応答で返される DHCPv6 オプション(プリセット値な し)。(プレフィックスDHCPv6 [ポリシー階層](#page-5-0) (6 ページ)の埋め込みポリシーまたは名 前付きポリシーで使用する場合のこの属性の特別な処理については、を参照してくださ い。
- valid-lifetime:リースの有効ライフタイムのデフォルトの最大値(プリセット値は 2 週 間)。

### $\mathcal{L}$

ヒント 再設定属性の詳細については、を参照IPv6 [リースの再設定](DHCP_Guide_chapter8.pdf#nameddest=unique_276)してください。

## サポートの再構成 **(DHCPv6)**

DHCPv6の場合、サーバーはRECONFIGUREメッセージをクライアントに送信して、サーバー に新規または更新された構成パラメーターがあることをクライアントに通知できます。許可さ れ、適切な認証を通じて許可された場合、クライアントは、サーバーとの更新、再バインド、 または情報要求応答トランザクションを直ちに開始し、クライアントが新しいデータを取得で きるようにします。このサポートがない場合、クライアントは、構成の更新を取得するために リースを更新するまで待機する必要があります。

サーバーで再設定パケットをユニキャストするか、リレーエージェントを介してパケットを配 信できます。どちらの方法を指定しない場合は、クライアントのクライアント クラス ポリ シー、要求されたリースのプレフィックスポリシーまたはリンクポリシー、または system\_default\_policy (クライアントポリシーではなく)によって優先される方法が決まります。 ユニキャスト方式が使用できない場合(クライアントに有効なアドレスリースがない場合)は、 サーバーはリレーエージェントを使用します。リレーエージェントがない場合、サーバーはユ ニキャストを試みます。両方のエラーが発生すると、エラーになります。ユニキャスト方式で は、指定されたリースが使用できない場合、サーバーは有効期間が最長のリースを選択しま す。

サーバーとクライアントは、再構成キーの追加セキュリティを使用して再設定サポートをネゴ シエートします。内部プロセスは基本的に次のとおりです。

- 1. クライアントは、再設定受け入れオプション (20) を含む REQUEST、要請、または ADVERTISE パケットをサーバーに送信し、クライアントが再設定メッセージを受け入れ ることを示します。(逆に、DHCPサーバーは、クライアントが再構成メッセージを受け入 れるかどうかについて、クライアントに再構成受け入れオプションを送信できます。この オプションは、再構成のサポートに必要です。
- 2. クライアントの Cisco Prime Network レジストラーポリシーで再設定属性allowが requireordisallowに設定されている場合、DHCP サーバーはパケットを受け入れ、クライア ント用の再設定キーを生成します。(サーバーは、キー値とその生成時間を、クライアント 再構成キーおよびクライアント再構成キー生成時間属性に記録します。
- 3. サーバーは、再設定受け入れオプションとともに、認証オプション(11)の再設定キーを使 用してクライアントに応答パケットを送信します。
- 4. クライアントは、再構成キーを記録して、サーバーからのメッセージの再構成を認証しま す。
- 5. サーバーは、クライアントを再構成する際に、再設定メッセージオプション(19)と、パケッ トと再構成キーから生成されたハッシュを含むauthオプションを使用して再設定パケット を送信します。再設定メッセージオプションは、クライアントが更新または情報要求パ ケットで応答する必要があるかどうかをmsg-typeフィールドで示します。
- 6. パケットを受信すると、クライアントはauthオプションに有効なハッシュが含まれている ことを検証し、更新、再バインド、または情報要求パケットを返します。このパケットに は、特定のオプションの更新を示すオプション要求(oro)オプション(6)が含まれています。 (サーバーが、事前に構成されたタイムアウト値2秒でクライアントから応答を受信しない

場合、サーバーは再設定メッセージを 8 回まで再送信し、クライアントの再構成プロセス を中止します。

7. サーバーは、構成パラメータのオプションを含む応答パケットをクライアントに送信しま す。パケットには、クライアントが要求しなかった場合でも、他の構成パラメータのアド レスと新しい値を含むオプションが含まれる場合もあります。クライアントは、これらの 変更を記録します。

## <span id="page-3-0"></span>ポリシーのタイプ

ポリシーには、システムのデフォルト、名前付き、および埋め込みの 3 種類があります。

• システムデフォルト (system default policy)- すべてのスコープまたはプレフィックスに対 して特定のオプションのデフォルト値を設定する場所を 1 つ指定します。システムのデ フォルト・ポリシーを使用して、DHCPサーバーがサポートするすべてのネットワーク上 のすべてのクライアントに共通の値を持つ属性および標準 DHCP オプションを定義しま す。システムのデフォルト・オプションとその値を変更できます。システムのデフォルト ポリシーを削除すると、元のDHCPオプションの一覧とシステム定義値を使用して再表示 されます (下の表を参照)。

| システムのデフォルト オプション   定義済みの値 |                                                          |
|---------------------------|----------------------------------------------------------|
| all-subnets-local         | いいえ (False)                                              |
| arp-cache-timeout         | 60 秒                                                     |
| broadcast-address         | 255.255.255.255                                          |
| default-ip-ttl            | 64                                                       |
| default-tcp-ttl           | 64                                                       |
| dhcp-lease-time           | $604800$ 秒 (7d)                                          |
| ieee802.3-encapsulation   | いいえ (False)                                              |
| interface-mtu             | 576 バイト                                                  |
| mask-supplier             | いいえ (False)                                              |
| マックス・ドグラム再構成              | 576 バイト                                                  |
| 非ローカル ソース ルーティング          | いいえ (False)                                              |
| パス-mtuエージングタイムアウト         | 6000秒                                                    |
| パス-mtu-プラトーテーブル           | 68, 296, 508, 1006, 1492, 2002, 4352, 8166, 17914, 32000 |

表 **<sup>1</sup> :** システムデフォルトポリシーオプションの値

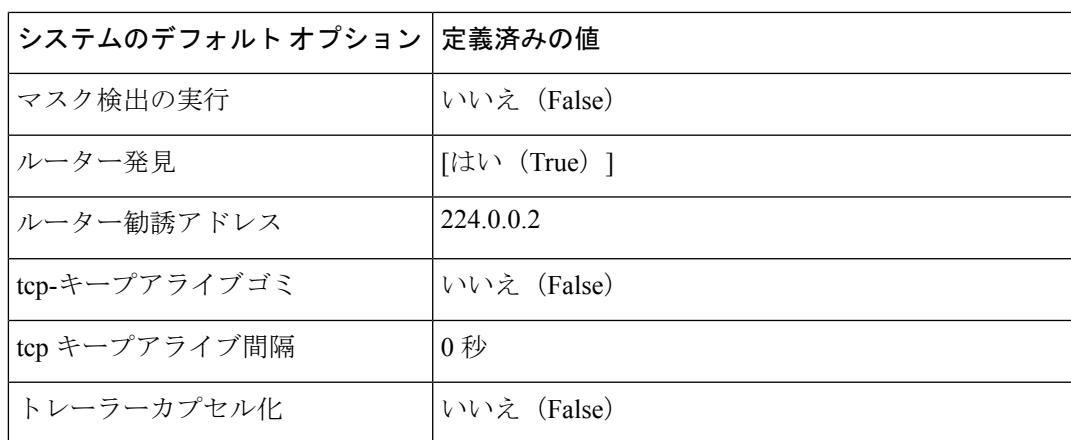

• Named-名前で明示的に定義するポリシー。通常、名前付きポリシーには、関連するスコー プ、プレフィックス、またはクライアントグループに基いて名前が付けられます。たとえ ば、ポリシーには、ルーターなど、サブネットに固有の属性とオプションが割り当てら れ、適切なスコープまたはプレフィックスに割り当てられる場合があります。

Cisco プライムネットワーク レジストラーには、DHCP サーバーをインストールするとき に名前が付けられたdefaultポリシーが含まれています。サーバーは、新しく作成されたス コープとプレフィックスにこのポリシーを割り当てます。この既定のポリシーは削除でき ません。

• Embedded:名前付きスコープ、スコープテンプレート、プレフィックス、プレフィックス テンプレート、クライアント、またはクライアント クラスに埋め込まれたポリシー(およ び制限付き)ポリシー。埋め込みポリシーは、対応するオブジェクトを追加 (または削除) するときに暗黙的に作成 (または削除) されます。埋め込みポリシー オプションには既定 値がなく、最初は未定義です。

#### $\Omega$

ヒ 埋め込みポリシーを作成または変更するオブジェクト ン (スコープ、プレフィックス、クライアント、またはク ライアント クラス) を保存してください。この操作を ト 行わないことは、Web UIを使用する場合によく発生す るエラーです。埋Modifyめ込みポリシーと親オブジェ クトの両方をクリックします。

## <span id="page-4-1"></span><span id="page-4-0"></span>ポリシー階層

### **DHCPv4** ポリシー階層

さまざまなレベルで設定されている競合する属性とオプションの値を排除するために、Cisco Prime Network レジストラー DHCP サーバーはローカルの優先度の方法を使用します。この関

数は、よりグローバルなレベルで定義された属性値を無視しながら、ローカルに定義された属 性とオプションの値を最初に採用し、それ以外の場合は定義されていないデフォルトの値を含 みます。DHCPサーバーがDHCPv4クライアントの処理決定を行う場合、次の順序で属性とオ プションに優先順位を付けます。

- 1. クライアントの埋め込みポリシー。
- 2. クライアント名のポリシー。
- 3. クライアントクラスの組み込みポリシー。
- 4. クライアント クラスの名前付きポリシー。
- 5. クライアントのスコープ組み込みポリシー、またはサブネットの埋め込みポリシーをアド レス ブロックします。
- 6. クライアントの名前付きポリシー (または、名前付きポリシーがスコープに適用されてい ない場合は既定のポリシー) またはサブネットの名前付きポリシーをアドレス ブロックし ます。
- 7. system\_default\_policy内の残りの未対応の属性とオプション。属性には、ほとんどの場合に ローカル ポリシーのデフォルト値が適用されます。

DHCPv6 ポリシーの優先順位付けについてはDHCPv6 [ポリシー階層](#page-5-0) (6 ページ)、を参照し てください。

### <span id="page-5-0"></span>**DHCPv6** ポリシー階層

DHCPv6 は、追加の DHCPv6 固有の属性 (DHCPv4 の属性にほぼ類似) を含む既存のポリシー オブジェクトを使用します。DHCPv6 の場合、階層は次のようになります。

- 1. クライアントの埋め込みポリシー
- 2. クライアント名のポリシー
- 3. クライアントクラスの組み込みポリシー
- 4. クライアントクラスの名前付きポリシー
- 5. プレフィックス埋め込みポリシー
- 6. プレフィックス名付きポリシー
- 7. リンク埋め込みポリシー
- 8. リンクの名前付きポリシー
- 9. system default policy

属性の場合、最も多くのローカルポリシーの既定値が適用されます。この階層は、追加のリン クポリシーとプレフィックスポリシーがスコープポリシーを置き換える点を除いて、DHCPv4 の場合と同じです。(DHCPv4 ポリシー階層との比較については、「」DHCPv4 [ポリシー階層](#page-4-1) (5 [ページ\)を](#page-4-1)参照してください。

階層は、サーバーが単一のプレフィックスのコンテキストで処理するほとんどのポリシー属性 に適用されます。ただし、サーバーは複数のプレフィックスのコンテキストで、いくつかの属 性 (特に、高速コミット、再設定、 v6-reply-options、 v6-options 、 v6-vendor-options) を処理し ます。 このような場合、プレフィックス レベル (手順 5 と 6) での処理は少し異なります。

<sup>(</sup>注)

- サーバーがクライアントの再構成を必要とするか、許可するか、または許可しないかを制 御する再設定属性の場合、サーバーはクライアントが使用できるリンク上のすべてのプレ フィックスの埋め込みポリシーと名前付きポリシーをチェックします(選択タグに基づい て)。プレフィックスポリシーのいずれかに再設定属性disallowが設定されている場合、ま たはrequireに設定されている場合、サーバーはその設定を使用します。それ以外の場合、 少なくとも 1 つのallowポリシーが に設定されている場合は、再構成が許可されます。そ れ以外の場合、サーバーは階層内の残りのポリシーをチェックします。(詳細について は、IPv6 [リースの再設定を](DHCP_Guide_chapter8.pdf#nameddest=unique_276)参照してください)。
- クライアントがRapidCommitを要求DHCPv6[サーバー属性の編集し](DHCP_Guide_chapter2.pdf#nameddest=unique_59)た場合(を参照)、サー バーは、クライアントが使用できるリンク上のすべてのプレフィックスの埋め込みポリ シーと名前付きポリシーをチェックします (選択タグに基づいて)。これらのポリシーの 1 つが、高速コミットの許可を無効にしている場合、サーバーは、RapidCommitが要求の一 部ではないかのようにクライアント要求を処理します。少なくとも1つのポリシーで高速 コミットが有効になっている場合、クライアントは高速コミットを使用できます。この属 性が設定されているプレフィックスポリシーがない場合、処理はステップ7で続行されま す。
- オプション関連の属性については (をDHCPv6 [オプションの設定](#page-23-0) (24 ページ)参照してく ださい)、サーバーはステップ 5 および 6 で特別な処理も行います。サーバーは、リンク 上の各プレフィックスの埋め込みポリシーと名前付きポリシーをチェックします。次に、 v6-reply-option属性が設定された最初の属性、またはv6-optionsまたはv6 ベンダーオプショ ンの設定値を持つ最初の属性を使用します。
- サーバーは、プレフィックスを大文字小文字を区別しないアルファベット順にチェックし ます。
- サーバーは、ロケーションに依存しないリンクやユニバーサルリンク、およびその下のプ レフィックスに関連するポリシーを無視します。トポロジ リンク (およびそれらのリンク の下のプレフィックス) のみが考慮されます。

## $\mathcal{Q}$

リンク上に複数のプレフィックスが設定されている構成では、プレフィックスポリシーのRapid Commitプロパティとオプションプロパティを設定することは避け、代わりにリンクポリシー またはその他のポリシーに設定します。 ヒント

## <span id="page-6-0"></span>**DHCP** ポリシーの設定と適用

ここでは、DHCPサーバーレベルでポリシーを作成し、それを参照する特定のスコープまたは プレフィックスを許可する方法について説明します。ポリシーは、次の要素で構成されます。

- Name- 大文字と小文字を区別せず、一意である必要があります。
- 永続リース attribute— 永続リースは無期限です。
- Lease : DHCP サーバーでリースを更新する前に、クライアントが割り当てられたリースを 使用できる期間 (組み込みポリシーではリース時間属性は使用timeできません。システム のデフォルトポリシーとデフォルトポリシーのデフォルトのリース時間は、7日間(604800 秒)です。ポリシーには、クライアントリース時間とサーバーリース時間の 2 つのリース 時間が含まれます。
	- - クライアントがリースが有効であると判断する期間を決定します。 Client lease time (ポリシー属性ではなく、DHCPオプションを使用してクライアントのリース時間を設 定します。
	- - サーバーがリースを有効と見なす期間を決定します。 Server lease time サーバーの リース期間は、リース猶予期間とは関係なく行われます。リース期間と猶予期間が終 了するまで、サーバーはリースを別のクライアントに割り当てません。

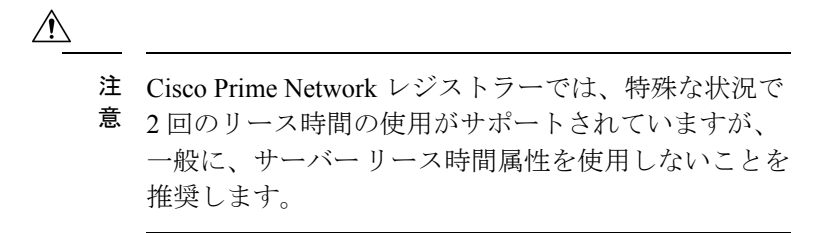

クライアント DNS 名に関する情報を保持し、リースを頻繁に更新する場合は、これら 2 つの異なるリース時間を設定できます。1 つのリース期間を使用して、有効期限が切れる と、サーバーはそのクライアント DNS 名を保持しなくなります。ただし、クライアント リース時間が短く、サーバーのリース期間が長い場合、クライアントのリース期限が切れ た後でも、サーバーはクライアント情報を保持します。リースの詳細については、を参照 [リースの管理し](DHCP_Guide_chapter8.pdf#nameddest=unique_207)てください。

- — リースの期限が切れてから再割り当てができない期間 (組み込みポリシーでは使用でき ません)。 Lease grace period
- — DNS 更新の構成では、実行する DNS 更新のタイプ、関連するゾーン、更新する DNS サーバー、および関連するセキュリティを指定します。DNSupdate configuration ポリシー は、DNSの前方更新構成オブジェクトと逆引きDNS更新構成オブジェクトを決定し、DNS サーバーが複数のゾーンをホストする場合に使用する転送ゾーンを指定することもできま す。(DNS 更新の構成の詳細についてはDNS [更新設定の作成](DHCP_Guide_chapter9.pdf#nameddest=unique_318)、を参照してください)。
- -オプション値を追加するには、「」を参照してくださいDHCPoptions。[ポリシーの](#page-10-0)DHCP [オプションと属性の設定](#page-10-0) (11 ページ)

### ローカル基本または詳細とリージョン **Web UI**

- ステップ **1** [デザイン] メニューのPolicies [DHCP 設定]サブメニューの下で [DHCP ポリシーの一覧/ 追加] ページを開き ます。
- ステップ2 デフォルトのポリシーとsystem default policyは既に提供されています。
- ステップ **3** [ポリシー] ウィンドウの [ポリシーの追加] アイコンをクリックし、ポリシーに一意の名前を付けます (必 須)。
- ステップ **4** オファーのタイムアウト値と猶予期間の値を設定するか、空のままにします。
- ステップ **5** 必要に応じてDHCPリース時間をAddDHCPPolicy入力し、名前付きポリシーを追加する場合にクリックし ます。
- ステップ **6** [DHCP ポリシーの編集] ページでは、次の操作を実行できます。
	- 必要な DHCP オプションをポリシーの DHCP [オプションと属性の設定](#page-10-0) (11 ページ) 追加します(次の 例を参照してください。
		- リース時間––dhcp リース時間(51)オプションを設定します。
		- 制限数—[式の使用方法](DHCP_Guide_chapter11.pdf#nameddest=unique_320)を参照してください。
		- 予約にクライアント ID を使用する[クライアント](DHCP_Guide_chapter12.pdf#nameddest=unique_321) ID の上書き(を参照してください)。

ベンダー固有のオプションを設定するには、「」を参照してくださ[い標準オプション定義セットの使](#page-14-0) 用 (15 [ページ\)](#page-14-0)。

- 詳細モードで、次のようなポリシー属性を設定します。
	- 使用不可タイムアウト-[使用不可リースのタイムアウトの設定](DHCP_Guide_chapter8.pdf#nameddest=unique_322)を参照してください。
	- すべての更新を禁止す[るリース更新の抑制](DHCP_Guide_chapter8.pdf#nameddest=unique_323) を参照してください。
	- 再起動時にすべての更新を禁止する
	- 永久リース(推奨されません)
	- リース保持制限
- DNS 更新に含める転送ゾーンまたは逆ゾーンを決定する DNS 更新構成を設定します (DNS 更新設定) 。次の設定を行うことができます。
	- 転送*dns*更新:転送ゾーンの更新構成の名前。転送ゾーンと逆ゾーンに対して異なる更新設定を設 定できます。
	- *forward-zone-name*:必要に応じて、更新構成の転送ゾーンを上書きします。DNSサーバーが複数の ゾーンをホストしている場合に使用します。
	- 逆引き*dns*更新-逆ゾーンの更新構成の名前。クライアント要求に適用可能なポリシー階層内のポ リシーに設定されていない場合 (DHCPv4 [ポリシー階層](#page-4-1) (5 ページ)を参照) 、DHCP サーバー は forward-dnsupdate 構成を使用します。

ステップ1 Save をクリックします。

ステップ **8** DHCP サーバーをリロードします。

地域 Web UI では、レプリカ ポリシーをプルし、ローカル クラスターにポリシーをプッシュすることもで きます。(地域DHCP [ポリシーの設定](#page-0-0) (1ページ)政策管理については、を参照してください。

## **CLI** コマンド

ポリシーpolicyを作成するには、名前createを使用します。次にpolicy、set名前offer-timeout=値 と名前policy値を使用して、これら 2 つの値を設定します。 set grace-period=

ポリシー オプションを設定するにはpolicy、名前setOption<opt-nameを使用する |id>値[-blob] [- ラウンドロビン]

- setLeaseTime policy 名前の時間を使用する- 時間を指定します。 Lease time
- policy -名前dhcpの値enableとget-subnet-mask-from-policyを組み合わせて使用します。 setOption subnet-mask Subnet mask

-roundrobinが有効な場合、DHCP サーバーは、異なる回転順序で複数の値を含むオプション データを返すように指示します。特定のクライアントは常に同じ順序を取得しますが、異なる クライアントは、クライアント識別子に基づいてオプションに対して構成された複数の値の順 序の異なる「ローテーション」を取得します。

オプションの設定を確認するには、policy 名前 listOptionsまたはpolicy 名前 getOption<opt-name を使用します。id>.

永続的なリースを有効にするには(推奨されませんpolicy)、名前enablepermanent-leasesを使用し ます。永久リースを有効にすると、dhcp-リース時間オプション(51)が無限に設定されます。

地域クラスターに接続すると、次のプル、プッシュ、および再利用のコマンドを使用できま す。プッシュおよび再使用の場合は、クラスターのリストまたは「すべて」を指定できます。

- ポリシー <名前|すべて>プル<確認する |置き換える|正確な>クラスター名[-レポートのみ|- レポート]
- ポリシー<名前|すべて>プッシュ<確認する|置き換える|正確な>クラスターリスト[-レポー トのみ|-レポート]
- ポリシー名クラスタリストを再利用する [-レポートのみ|-レポート]

#### 関連項目

[ポリシーのタイプ](#page-3-0) (4 ページ) DHCPv4 [ポリシー階層](#page-4-1) (5 ページ) [ポリシーの複製](#page-9-0) (10 ページ) ポリシーの DHCP [オプションと属性の設定](#page-10-0) (11 ページ) [組み込みポリシーの作成と編集](#page-12-0) (13 ページ) DHCP [オプション定義セットとオプション定義の作成](#page-13-0) (14 ページ)

## <span id="page-9-0"></span>ポリシーの複製

CLI では、policy clone-name create clone=policy を使用して既存のポリシーからポリシーを複製 してから、そのクローンを調整できます。次に例を示します。

nrcmd> **policy cloned-policy create clone=example-policy-1 offer-timeout=4m**

# <span id="page-10-0"></span>ポリシーの **DHCP** オプションと属性の設定

DHCPオプションは、DHCPクライアントにドメイン、ネームサーバー、サブネットルーター アドレスなどの構成パラメータをDHCP [オプション定義セットとオプション定義の作成](#page-13-0) (14 [ページ\)](#page-13-0)自動的に提供します ( を参照)。Cisco Prime Network レジストラーユーザー インター フェイスでは、クライアントに返されるパケットには実際には影響しないオプション値をポリ シーに設定できます(ホスト名やdhcp-server-identifierなど)。

サーバーは、次の BOOTP 属性値と DHCP 属性値を順番に検索し、応答パケット内で最初に出 現した値を返します。

- パケット・シアドは、siaddrパケット・フィールドに戻されます。
- ファイルフィールドに返されるパケット ファイル名
- snameフィールドに返されるパケットサーバー名

## <span id="page-10-1"></span>関連項目

[オプション値の追加](#page-10-1) (11 ページ) [サブオプションの複雑な値の追加](#page-11-0) (12 ページ)

## オプション値の追加

DHCPオプション値を表示、設定、設定解除、および編集できます。オプション値を設定する と、DHCPサーバーは、指定されたオプション名に必要に応じて、既存の値を置き換えるか、 新しい値を作成します。Cisco Prime Network レジストラー DHCP オプションはカテゴリにグ ループ化され、さまざまな使用状況で設定する必要があるオプションを識別するのに役立ちま す。カスタム オプション定義を作成して、カスタム オプション値の入力[をカスタム](#page-16-0) オプショ [ン定義の作成](#page-16-0) (17ページ)簡略化することができます (を参照)。

#### ローカル基本または詳細とリージョン **Web UI**

ステップ **1** ポリシーを作成する (をDHCP [ポリシーの設定と適用](#page-6-0) (7 ページ)参照)。

ステップ **2** [DHCP ポリシーの編集] ページで、ドロップダウン リストで DHCP オプションの番号と名前を選択して、 各 DHCP オプションをポリシーに追加します。選択肢は、オプション値のデータ型を示します[オプション](#page-24-0) [定義データ型と繰り返し回数](#page-24-0) (25 ページ)( を参照)。

ヒント オプションは、名前、番号、または (DHCPv4 の場合) レガシー (グループ化) でソートできます。

ステップ **3** [値]フィールドに適切なオプション値を追加します。Web UIは、入力された値に基づいてエラーチェック を行います。たとえば、ポリシーのリース期間を追加するには、[数値] ドロップダウン リストの[51] dhcp-

リース時間 (符号なし時間)オプションをクリックし、[値] フィールドにリース時間の値を追加します。(オ プションにはプリセット値がありません。

- 別のユーザーがオプション定義を編集している間に、ポリシーのオプションを構成する場合は、 ヒント セッションからログアウトし、ログインし直して新しいオプション定義を取得します。
- ステップ **4** 各Add Optionオプションをクリックします。値を指定する必要があります。
- ステップ **5** Save をクリックします。
	- 新しいオプション値を追加する場合や既存の値を編集する場合は、 をSaveクリックしてポリシー ヒント オブジェクトを保存してください。

#### **CLI** コマンド

オプション値を表示するには、policy名前getOption<opt-nameを使用します。id>policyと名前 listOptions.オプション値を設定するには、policy名前setOption<opt-nameを使用する|id>値[-blob] [-ラウンドロビン]オプション値を設定すると、DHCPサーバーは、指定されたオプション名に 対して、既存の値を置き換えるか、必要に応じて新しい値を作成します。-roundrobinが有効な 場合、DHCPサーバーは、異なる回転順序で複数の値を含むオプションデータを返すように指 示します。特定のクライアントは常に同じ順序を取得しますが、異なるクライアントは、クラ イアント識別子に基づいてオプションに対して構成された複数の値の順序の異なる「ローテー ション」を取得します。オプション値の設定を解除するにはpolicy、名前unsetOption<opt-name を使用する |id>.

### <span id="page-11-0"></span>サブオプションの複雑な値の追加

サブオプションなど、より複雑なオプション値を追加する場合は、括弧付きのストリング形式 を使用します。この形式では、次のことが必要です。

- 各オプション・レベル(オプション、サブオプション、サブサブオプション)を括弧で囲み ます。
- 複数の値を指定する場合は、カンマで区切ります。
- パックされたデータのデータフィールド(サブオプションコードまたは長さが欠落してい る) をセミコロンで区切ります。

たとえば、cablelabsクライアント設定オプション(122)には、通常、サブオプションとサブオプ ションが10個あります。この例では、サブオプション1、2、3、および4のデータ値を設定す る構文を示し、サブオプション 3 の 2 つのサブサブオプションとサブオプション 4 の 3 つのサ ブサブオプション (データがパックされ、コード番号がない) が含まれています。

```
(primary-dhcp-server 1 10.1.1.10)
(secondary-dhcp-server 2 10.2.2.10)
(provisioning-server 3 (flag 0; provisioning-server server.example.com.))
(as-backoff-retry 4 (as-backoff-retry-initial-time-ms 10;
as-backoff-retry-max-time 10s; as-backoff-retry-count 100))
```
サブオプション名 (プライマリ dhcp-server など) はオプションです。そのため、多くの場合、 コード番号とデータ値(またはパックされたデータのデータ値)のみを使用して、誤植エラーや 解析エラーを最小限に抑える方が安全です。サブオプション名を取り除く前の例の最適化され た (そして優先される) バージョンは次のとおりです。

**(1 10.1.1.10) (2 10.2.2.10) (3 (0;server.example.com.)) (4 (10;10s;100))**

数値コード値を使用する場合でも、サブオプションを表示する際に、CiscoPrime Network レジ ストラーには必ず同等の名前が含まれます(を参照)。 DHCP [オプション定義セットとオプショ](#page-13-0) [ン定義の作成](#page-13-0) (14 ページ)

エンタープライズ ID を含むサブオプション (オプション 125 など) を含めるには、ポリシー・ オプション値を入力する場合などに、次の形式を使用します。

**(enterprise-id 1((1 10.1.1.1) (2 10.2.2.2) (3 www.cisco.com)))**

かっこは、エンタープライズID自体、サブオプションをグループとして囲み、各サブオプショ ンを囲みます。

#### **MAP-T** および **4rd** オプション

オプション値フィールドでカプセル化された DHCPv6 オプション (つまり、最上位のオプショ ン)を指定できるようになりました。そのため、ソフトワイヤMAPや4番目のオプションなど のオプションを指定できます。次に例を示します。

nrcmd> **policy softwire setv6option s46-cont-mapt "(s46-rule (flags 0; ea-len 12; prefix4-len 24; ipv4-prefix 10.1.2.0; prefix6 1234::/64 (s46-portparams (offset 10; psid-len 10; psid 43))))(s46-dmr 2345::/64)"**

s46-portparamsをs46 ルールと同じレベルにする場合は、次の手順を実行します。

nrcmd> **policy softwire setv6option s46-cont-mapt "(s46-rule (flags 0; ea-len 12; prefix4-len 24; ipv4-prefix 10.1.2.0; prefix6 1234::/64)) (s46-portparams (offset 10; psid-len 10; psid 43))(s46-dmr 2345::/64)"**

サブオプションとカプセル化されたオプションの構文が変更されました。以前は、idを要求 し、名前が存在する場合は名前を無視していました。今、私たちはもはやidを必要としませ ん.nameが存在する場合は、有効でなければなりません (無視されません)。nameとidが存在す る場合、名前の id はidと一致する必要があります。データがオプション ID である場合 は、"nameid data"として指定する必要があります。

カプセル化オプションの場合、許可されたオプションのみが指定されていることを確認する チェックは行いません。任意のオプションを指定できます。

## <span id="page-12-0"></span>組み込みポリシーの作成と編集

埋め込みポリシーは、DHCPv4スコープまたはスコープテンプレート、DHCPv6プレフィック スまたはプレフィックス テンプレート、クライアント、またはクライアント クラスに埋め込 まれています。埋め込みポリシーを作成または編集できます。

## ローカル アドバンスド **Web** とリージョン **UI**

- ステップ **1** Designメニューから、ローカル Web UI で DHCPv4 または DHCPv6 に表示される、 Scopes Scope Templates 、 Clients Client-Classes、 Prefixes、 Links、 または のいずれかを選択します。(地域の Web UI には、 Scope Templates Client-Classes、 Prefixes、Linksおよび の選択を含めることができます)。
- ステップ **2** 左側のペインでオブジェクトの名前をクリックして、そのオブジェクトの編集ページを開きます。
- ステップ **3** ページCreate New EmbeddedPolicyのEdit Existing EmbeddedPolicy埋め込みポリシー セクションの下をクリッ クします。これにより、オブジェクトの [DHCP 埋め込みポリシーの編集] ページが開きます。
- ステップ **4** 必要に応じて値を変更し、Modify Embedded Policyをクリックします。
- ステップ **5** オブジェクトの [編集] ページで、[保存] をクリックして変更を保存します。

<span id="page-13-0"></span>**CLI** コマンド

コマンドがオブジェクト名の後にclient-class-policy-policy を続けて開始する場合は、組み込み コマンド (クライアント クラス名set属性=値など) を使用します。

## **DHCP** オプション定義セットとオプション定義の作成

Cisco Prime Network レジストラーでは、リース時間やルータ アドレスなどのポリシーにオプ ション値を設定します。RFC 2132 以降では、多くの RFC が DHCP オプション値のフォーマッ トを記述しています。Web UI および CLI では、オプション定義を使用して、ポリシー内のオ プション値のフォーマット設定を制御します。

DHCPv6オプションでDHCPv4オプションは使用しないでください。これらは一意で、独立し ています。現在、約 46 の DHCPv6 オプションがあります。これらのオプションのほとんどは DHCPv6 プロトコル インフラストラクチャ オプションであり、ユーザー定義はできません。 16 ビットのオプション コードと 16 ビットの長さを使用します (DHCPv4 では、両方に 8 ビッ トしか使用しません)。ポリシーでのオプションの設定および設定されたオプションの動作は、 DHCPv4 の場合と似ています。ポリシーDHCPv6 [オプションの設定](#page-23-0) (24 ページ)階層に関連 するクライアント処理の詳細については、「」を参照してください。

DHCPv4アドレス・スペースとDHCPv6アドレス・スペースに対して、以下のようにオプショ ン定義を個別に定義できます。

- 標準(組み込み)オプション-RFCによって定義されます。WebUIでは、これらはdhcp-config およびdhcp6-config定義セットに含まれています。CLIには、非表示になっているが、特に 呼び出すとアクセス可能なdhcp-defaultおよびdhcp6 デフォルトの定義セットが追加されて います。([標準オプション定義セットの使用](#page-14-0) (15 ページ) を参照)。
- カスタムオプション-指定されたdhcp-config定義セットまたはdhcp6-config定義セット内の 定義を新規作成または変更しました。Web UI で定義を追加または変更すると、CLI の dhcp-custom定義セットまたはdhcp6カスタム定義セットに追加されます。[\(カスタムオプ](#page-16-0) [ション定義の作成](#page-16-0) (17 ページ) を参照)。

• ベンダー固有のオプション- 独自の定義セットで定義されます。ケーブルラボ定義セット (dhcp-ケーブルラボ設定およびdhcp6 ケーブルラボ設定)は、Cisco Prime Network レジスト ラーで事前設定されています。CLIには、dhcp-ケーブルラボデフォルト、dhcp6-ケーブル ラボデフォルト、dhcp-ケーブルラボ-カスタム、およびdhcp6 ケーブルラボカスタム定義 セットも含まれています。[\(標準オプション定義セットの使用](#page-14-0) (15 ページ) を参照)。

## 関連項目

[標準オプション定義セットの使用](#page-14-0) (15 ページ) カスタム [オプション定義の作成](#page-16-0) (17 ページ) [ベンダー固有オプション定義の作成](#page-16-1) (17 ページ) [オプション定義データ型と繰り返し回数](#page-24-0) (25 ページ) [サブオプション定義の追加](#page-25-0) (26 ページ) [オプション定義セットのインポートとエクスポート](#page-26-1) (27 ページ) [オプション定義セットのローカル](#page-27-0) クラスタへのプッシュ (28 ページ) レプリカ [データからのオプション定義セットのプル](#page-27-1) (28 ページ) [ポリシーのオプション値の設定](#page-22-0) (23 ページ)

## <span id="page-14-0"></span>標準オプション定義セットの使用

Cisco Prime Network レジストラーでは、DHCPv4 dhcp-configdhcp6-configおよび DHCPv6 オプ ション定義にそれぞれ2つの標準の組み込みオプション定義セットとが用意されています。こ れらのセットに新しいオプション定義を作成することも、既存のオプション定義を上書きする こともできます。新しいオプション定義または上書きされたオプション定義は、アスタリスク (\*) で識別されます。これらの定義を削除することができ、削除確認は行いません。ただし、 上書きされた定義を削除した後にセットを保存すると、元の定義がセットに再表示されます。

#### $\triangle$

標準定義を任意に変更する(またはサブオプション定義を追加する)と、構成に悪影響を及ぼす 可能性があります。 注意

#### ローカルアドバンスドおよびリージョン **Web UI**

- ステップ **1** メニューからDesignOptionsDHCPv4またはDHCPv6サブメニューの下で選択し、「DHCP オプション定義 セットのリスト/追加」ページを開きます。(DHCP オプション定義は基本モードでは使用できません。
- ステップ **2** (DHCPv4)dhcp-configまたはdhcp6-config(DHCPv6) リンクをクリックして[DHCP オプション定義セットの編 集]ページを開き、[**オプション定義**]タブをクリックします。[DHCP オプション定義の一覧/追加] ページで 定義済みの定義を表示します。これらは、ポリシーに追加するオプション値のフォーマットを制御する定 義です。サブオプション定義がある場合は、それらを展開して表示することができます。
- ステップ **3** 定義を追加するには、[DHCPAddOptionDefinitionオプション定義の編集] ページのアイコンをクリックしま す。オプションに、数、名前、説明、タイプ、および繰り返し回数を指定します(オプションの複数のイン スタンスが許可されているか、必須であるかに関係なく)。(データ型と繰り返しカウント値の詳細につい ては[オプション定義データ型と繰り返し回数](#page-24-0) (25 ページ)、を参照してください。
	- 既に存在するオプション番号または名前に対してオプション定義を追加することはできません。 ただし、ページ上にハイパーリンクとして表示されるオプション定義は変更できます。 (注)
- ステップ **4** Add Option Definition をクリックします。次に、[DHCP オプション定義セットの一覧/追加]Saveページで、 をクリックします。
- ステップ **5** 標準セットの元の定義に戻すには、[キャンセル]ボタンをクリックします。
- ステップ **6** 地域 Web UI では、レプリカ定義セットとローカル クラスターへのプッシュ定義セットをプルすることも できます。(レプリカ [データからのオプション定義セットのプル](#page-27-1) (28 ページ) および[オプション定義](#page-27-0) セットのローカル [クラスタへのプッシュ](#page-27-0) (28 ページ) を参照)。

#### **CLI** コマンド

標準のDHCPオプション定義の一覧をすべて表示option-setdhcp-configするにはshow、[] option-set dhcp6-config showまたは []、またはoption{id |名前}オプションセットshowを使用して特定の定 義を表示します。次に例を示します。

```
nrcmd> option-set dhcp-config
nrcmd> option subnet-mask dhcp-config show
```
セットに定義を追加するにはoption 、idオプションセット createオプション名型[属性=値] を使 用します。既に存在するオプションID(番号)または名前の定義を追加することはできません。 たとえば、dhcp-configオプションセットに名前example-optionを指定して、文字列タイプを指 定してオプション番号 222 を追加するには、次のように使用します。

nrcmd> **option 222 dhcp-config create example-option AT\_STRING**

特定のオプション属性値を取得するには、option {id |名前}オプションセットget属性。オプショ ン属性を変更するにはoption、{id |名前}オプションセット set属性=値。オプション属性の設定 を解除することもできます。

地域クラスターに接続すると、次のプル、プッシュ、および再利用のコマンドを使用できま す。プッシュおよび再使用の場合は、クラスターのリストまたは「すべて」を指定できます。

- <名前| option-setすべて>プル<確認する|置き換える|正確な>クラスターリスト[-レポートの み|-レポート]
- <名前| option-setすべて>プッシュ<確認する|置き換える|正確な>クラスターリスト[-レポー トのみ|-レポート]
- •名前再利用クラスタリスト [-レポートのみ | option-set -レポート]

### <span id="page-16-0"></span>カスタム オプション定義の作成

標準セット内にカスタム オプション定義を作成できます。[DHCP dhcp-configdhcp6-configオプ ション定義セットの一覧/追加]ページでをクリックするか、または[DHCPオプション定義セッ トの追加] ページで設定します。次に、のステップ 3に[標準オプション定義セットの使用](#page-14-0) (15 [ページ\)](#page-14-0)進みます。

### <span id="page-16-1"></span>ベンダー固有オプション定義の作成

ベンダ固有のオプション データを要求する DHCP クライアントに送信できます。

(注)

ベンダー固有のオプションには、いくつかのオプションコードが用意されているので、ベンダ 固有のオプション定義を作成するオプションコード番号を明示的に指定する必要があります。

CiscoPrime Network レジストラーでは、web UI または CLI で id オプションoptionセット名create を使用してベンダー固有のオプション定義を作成できます。(オプションデータ型の詳細につ いては、を参[照オプション定義データ型と繰り返し回数](#page-24-0) (25 ページ)してください。

ベンダー固有のオプションは、次の DHCP オプションで送信されます。

- ベンダー・カプセル化オプション*(43)*-これをバイナリー・データ・タイプに設定し、ベン ダー固有のサブオプション定義を追加します。(親オプション定義のデータ型はプレース ホルダのみです。サブオプション定義は、有効なオプション値のフォーマットを定義しま す。
- *v-i-vendor-info (125)* または *DHCPv6* の *vendor-options (17)*-これを vendor-opts データタイプ に設定し、ベンダー固有のサブオプション定義を追加します。

DHCPv4 オプション 43 および 125、および DHCPv6 オプション 17 について、ベンダー固有の オプション定義を作成できます。作成するベンダーオプション定義セットに、ベンダー固有の オプション定義を追加します。

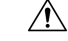

オプション定義のプロパティを変更したり、オプション定義を完全に削除したりすると、ポリ シーに予期しない副作用が生じる可能性があります。カスタムオプション定義を削除する場合 は、オプション値を含むポリシーも確認してください。オプション定義を変更すると、保存さ れるものではなく、表示方法が変更されるため、ポリシーが異なる形式のオプション値を返す 必要がない場合は、ポリシー値を変更する必要はありません。いくつかのオプションの種類は 非常に似ていますが、それらのオプションの種類を変更すると、副作用が起きることができま す。たとえば、文字列と DNS 名はどちらもユーザー インターフェイスに文字列値として入力 されますが、書式設定されたオプションの値は大きく異なります。 注意

CiscoPrime Networkレジストラーは、ベンダー固有のオプション定義セットdhcp-cablelabs-config とdhcp6-cablelabs-configベンダー固有のオプション定義セットに、別個のCableLabs(エンタープ ライズ ID 4491)オプション定義を事前に設定します。 (注)

#### ローカルアドバンスドおよびリージョン **Web UI**

- ステップ **1** [デザイン]メニューの[DHCPv4]または[DHCPv6]サブメニューの下にある[オプション]を選択して、[DHCP オプション定義セットの一覧/追加] ページを開きます。既存の DHCPv4 または DHCPv6 オプションを表示 します。
- ステップ **2** [オプション] ウィンドウの [オプションの追加] アイコンをクリックして、[オプション定義セットの追加] ダイアログ ボックスを開きます。
- ステップ **3** オプション定義セットの名前を入力し、[DHCPタイプ]ドロップダウンリストから[DHCPv4]または[DHCPv6] を選択します。

ベンダー固有のオプション定義を作成する場合は、以下を使用します。

- オプション 43 で、ベンダー オプション文字列フィールドに値を入力します。(オプション 43 のベン ダー オプション セットとベンダー オプション値の作成のサンプル手順については、以降のセクショ ンを参照してください。
- DHCPv4 のオプション 125、または DHCPv6 のオプション 17 に、有効なエンタープライズ・オプショ ン・エンタープライズ ID 値を入力します。
- ステップ **4** [オプション定義セットの追加] をクリックします。
- ステップ5 左側のペインで追加されたオプション定義セット名をクリックします。
- ステップ **6** [DHCPオプション定義セットの編集]ページで、[オプション定義]タブをクリックします。既存のオプショ ン定義は、このページに表示されます(新規または変更された標準定義はアスタリスクでマークされます)。
- ステップ7 [オプション定義の追加 (Add Option Definition)] アイコンをクリックします。オプション定義の ID 番号 と、その名前と説明を入力します。クライアントがベンダー固有のオプション定義を認識するには、IDは 43、125、または 17 (DHCPv6 の場合) である必要があります。オプション名は、RFC で指定された名前と 一致する必要はありません。
- ステップ **8** データタイプと繰り返し回数を選択します(または次のフィールドに絶対繰り返し回数を入力します)。デー タ型は次の値にする必要があります。
	- オプション 43 のバイナリ (AT\_BLOB)。
	- オプション 125 (DHCPv4 の場合) およびオプション 17 (DHCPv6 の場合) の vendor-opts (AT\_VENDOR\_OPTS)。

(データ型と繰り返しカウント値の詳細についてはオプション定義データ型と繰り返し回数 (25ページ)、 を参照してください。

ステップ **9** [オプション定義の追加(AddOptionDefinition)]をクリックします。次に、[DHCPオプション定義の一覧] ページで [保存] をクリックします。

> ローカル拡張 Web UI を使用して、オプション 43 のベンダー オプション セットとベンダー オ プション値を作成します。

- ステップ **1** [設計(Design)] メニューで、[DHCPv4] または [DHCPv6] サブメニューから [オプション(Options)] を 選択し、[DHCPオプション定義セットの一覧/表示 (List/Add DHCP Option Definition Sets) 1ページを開き ます
- ステップ **2** [オプション(Options)] ペインの [オプションの追加(Add Options)] アイコンをクリックし、 [OptionDefinitionSetの追加(Add OptionDefinitionSet)] ダイアログボックスを開きます。
- ステップ **3** 次の属性の値を入力します。
	- [名前(Name)]:オプション定義セットの名前(AP1130 など)。
	- [DHCPタイプ(DHCPType)]:このセット内のすべての子のタイプ識別子のバイトサイズ。ドロッ プダウン リストからDHCP v4を選択する必要があります。
	- [ベンダーオプション文字列(Vendor Option String)]:DHCP クライアント デバイス ベンダーが提 供するオプション 60 からのベンダークラス識別子の文字列を正確に指定します。たとえば、Cisco AP c1130 です。
- ステップ **4** [OptionDefinitionSetの追加(Add OptionDefinitionSet)]をクリックします [DHCP オプション定義セットの一覧/追加] ページが表示されます。
- ステップ **5** [AP1130] をクリックすると、表示されるオプション定義セットの名前が表示されます。 [DHCP オプション定義セット AP1130 の編集] ページが表示されます。
- ステップ **6** [オプション定義] タブをクリックし、[オプション定義の追加] アイコンをクリックします。
- ステップ7 次の属性の値を入力します。
	- [番号(Number)]:オプションコードの番号。43 を入力する必要があります。
	- [名前 (Name) 1: オプションコードの名前。43 と入力する必要があります。
	- [タイプ(Type)]:この属性の名前。たとえば、ap1130-オプション-43。
- ステップ **8** [オプション定義の追加(Add Option Definition)] をクリックします。 このボタンをクリックしても、オプション定義セットに加えた変更は保存されません。[DHCP オプショ ン定義の一覧] ページに設定されているオプション定義のみが一覧表示されます。
- ステップ **9** [ オプション定義 ] タブで、新しいオプション定義の名前 (ap1130-option-43) をクリックし、[サブ オプ ション定義の追加] をクリックします。
- ステップ **10** 次の属性の値を入力します。
- [番号(Number)]:このサブオプションのオプションコード。この例では、241と入力する必要があ ります。
- [名前(Name)]:この属性の名前。たとえば、「ap1130-サブオプション-241」です。
- [タイプ(Type)]:サブオプション値のデータ型。この例では、ドロップダウンリストから[IPアド レス] を選択する必要があります。
- [繰り返し(Repeat)]:このタイプの繰り返し回数。この例では、ドロップダウン リストから [1+] を選択する必要があります。
- ステップ **11** [オプション定義の追加(Add Option Definition)] をクリックし、[保存(Save)] をクリックします。
- ステップ **12** [デザイン] メニューの[DHCP 設定]サブメニューの下の [ポリシー ] を選択して、[DHCP ポリシーの一覧 表示/追加] ページを開きます。
- ステップ **13** このオプションを設定するポリシーを選択します。または、詳細モードで新しいポリシーを追加します。 選択内容に応じて、[DHCP ポリシーの編集] policy\_nameまたは [DHCP ポリシーの追加] ページが表示さ れます。
- ステップ **14** [ DHCPv4 ベンダ オプション] ドロップダウン リストから、オプション定義セットの名前 (AP1130) を選 択し、[選択] をクリックします。
- ステップ **15** [名前]ドロップダウンリスト(「ap1130-option-43」)からオプション定義を選択し、[値]フィールドに値を 入力します。次に例を示します。 (241 3.3.3.3,4.4.4.4)
- ステップ **16** [オプションの追加(Add Option)] をクリックし、[保存(Save)] をクリックします。
- ステップ **17** DHCP サーバーをリロードします。

#### 例**: Cisco AP** デバイスのベンダー オプション セットの作成

このセクションで説明するサンプル手順を使用して、Cisco アクセス ポイント(AP)デバイス、 SunRay デバイス、および Cisco 79xx IPPhone 用の CLI からベンダー のオプション セットとベ ンダー オプション値を作成できます。

ライトウェイト アクセス ポイント プロトコル(LWAPP)AP にオプション 43 を使用するには、 DHCP サーバーとして Cisco Prime Network レジストラーを使用している場合、ベンダー オプ ション 43 が必要です。この例は、Cisco Aironet 1130 シリーズに固有のものです。この例を変 更して、Cisco Aironet 1200シリーズやCisco Aironet 1240シリーズなど、他のベンダーオプショ ンのオプション 43 を設定できます。

ステップ **1** 次の内容の .txt ファイルを作成します。

```
#
# Version: 1
# 6.2+ Option-set example for Option 43 with suboptions for Cisco APs
#
# NOTE: Need to edit vendor option string to Exact match AP Model string in Option-60.
#
```

```
# For compatibility with pre-6.2 vendor options ensure that
# name=vendor-option-string. (Not True in this test example.)
 # ======================================================================
{
(idivan\alpha e = 1)( vendor-option-string = Cisco AP c1130 )
( name = APtest )
( children = [
{
(id = 43)( name = pxe-sample )
(\text{desc} = )( base-type = AT_BLOB )
( children = [
{
(id = 241)( name = controller )
( desc = ap controller )
( base-type = AT_IPADDR )
( repeat = ONE_OR_MORE )
} ]
\lambda} ]
)
}
```
ステップ **2** 次の場所にオプションセットCiscoAP.txtとしてファイルを保存します。

#### /opt/nwreg2/local/usrbin

ステップ **3** インポート オプション セット ファイル コマンドを使用して CLI からオプションセットCiscoAP.txt ファイ ルをインポートします。次に例を示します。

nrcmd> **import option-set OptionSetCiscoAP.txt**

(オプション定義セットのインポートについては、「」を参照[オプション定義セットのインポートとエクス](#page-26-1) ポート (27 [ページ\)](#page-26-1)してください)。

ステップ4 policy name setVendorOption <opt-name | id> opt-set-name value [-blob] コマンドを使用してポリシーにベンダー 固有のオプションデータを設定します。

> たとえば、オプションセット APtest のベンダー オプション 43 データを値 (241 3.3.3,4.4.4.4) に設定するに は、名前テストを持つ既存のポリシーで、次のコマンドを使用します。

nrcmd> **policy test setVendorOption 43 APtest "(241 3.3.3.3,4.4.4.4)"** nrcmd> **save**

ステップ **5** DHCP サーバーをリロードします。

nrcmd> **dhcp reload**

### 例**: SunRay** デバイスのベンダー オプション セットの作成

次のサンプル手順を使用して、SunRayデバイス用の複数のサブオプションを使用してベンダー オプションセットを作成します。

```
ステップ 1 次の内容の .txt ファイルを作成します。
           #
           # Option Definition Set Export/Import Utility
           # Version: 1
           # 6.2 Option-set example for Option 43 with suboptions for Sun SunRay.
           #
           # NOTE: Need to edit vendor option string to match Option-60
           #
           # For compatibility with pre-6.2 vendor options ensure that
           # name=vendor-option-string.
           # ======================================================================
           {
           (id-range = 1 )( vendor-option-string = sunray )
           ( name = sunray )
           ( children = [
           {
           (id = 43)( name = option43 )
           (\text{desc} = )( base-type = AT_BLOB )
           ( children = [
           {
          (id = 21)( name = AuthSrvr )
           ( desc = AuthSrvr )
           ( base-type = AT_IPADDR )
           ( repeat = ONE_OR_MORE )
          }]
           {
           (id = 35)( name = AltAuth )
           ( desc = AltAuth )
           ( base-type = AT_IPADDR )
           ( repeat = ONE_OR MORE )
           }
           {
           ( id = 36 )
           ( name = BarrierLevel )
           ( desc = BarrierLevel )
           ( base-type = AT_SHORT )
           }
           ]
           )
           } ]
           \lambda}
ステップ 2 次の場所にオプションセットサンレイ.txtとしてファイルを保存します。
```
#### /opt/nwreg2/local/usrbin

ステップ **3** インポート オプション セット ファイル コマンドを使用して CLI から OptionSetSunRay.txt ファイルをイン ポートします。次に例を示します。

nrcmd> **import option-set OptionSetSunRay.txt**

(オプション定義セットのインポートについては、「」を参[照オプション定義セットのインポートとエクス](#page-26-1) ポート (27 [ページ\)](#page-26-1)してください)。

**ステップ 4** policy name setVendorOption <opt-name | id> opt-set-name value [-blob] コマンドを使用してポリシーにベンダー 固有のオプションデータを設定します。

> たとえば、オプションセット APtest のベンダー オプション 43 データを値 (241 3.3.3,4.4.4.4) に設定するに は、名前テストを持つ既存のポリシーで、次のコマンドを使用します。

nrcmd> **policy test setVendorOption 43 APtest "(241 3.3.3.3,4.4.4.4)"** nrcmd> **save**

ステップ **5** DHCP サーバーをリロードします。

nrcmd> **dhcp reload**

### 例**: Cisco 79xx IP Phone** のオプション セットの作成

Cisco 79xx IPPhone のオプション セットを作成するには、次のサンプル手順を使用します。

ステップ **1** オプションを定義します。

nrcmd> **option 150 dhcp-custom create voip-tftp-server AT\_IPADDR desc="VOIP Option-150 Server" repeat=ONE\_OR\_MORE**

ステップ **2** 構成済みのオプションを表示します。

nrcmd> **option dhcp-config list**

ステップ **3** ポリシーのデフォルトsetを使用してポリシーを設定するオプションvoip-tftp-serveripアドレス.次に例を示 します。

nrcmd> **policy default setOption voip-tftp-server 192.168.1.254**

ステップ **4** ポリシー設定を確認します。

nrcmd> **policy default getOption voip-tftp-server**

<span id="page-22-0"></span>ステップ **5** DHCP サーバーをリロードします。

nrcmd> **dhcp reload**

## ポリシーのオプション値の設定

ポリシーにオプション値を入力します。サーバー構成のオプション定義は、入力する形式と値 を制御します。

#### ローカルアドバンスドおよびリージョン **Web UI**

[DHCP ポリシーの一覧表示/追加] ページで、ポリシーをクリックして編集します。(基本モー ドでは、ポリシーのオプションを設定できないことに注意してください。[DHCPポリシーの編 集] ページで、次の操作を行います。

- ポリシーの標準の DHCPv4 または DHCPv6 オプション値を入力するには、[DHCPv4 オプ ション] または[DHCPv6 オプション] ドロップダウン リストから選択し、オプションの値 を設定します。Add Option をクリックします。
- ポリシーのベンダー固有のDHCPv4またはDHCPv6オプション値を入力するには、DHCPv4 ベンダー オプションまたはDHCPv6 ベンダーオプション ドロップダウン リストでSelectオ プション定義セットを選択し、をクリックします。ページが変更され、オプションを含む ドロップダウン リストが表示されます。を選択し、Add Optionをクリックします。

このページでポリシー属性を編集することもできます。[ ]Modify Policyをクリックします。

構成済みのポリシーオプションを編集するには、[DHCPポリシーの編集]ページで構成済みオ プションの名前をクリックし、[DHCPポリシーオプションの編集]ページを開きます。新しい 値を入力し、Modify Optionをクリックします。

#### **CLI** コマンド

次のいずれかのコマンドを使用します。

```
nrcmd> policy name setOption {opt-name | id} value [-blob] [-roundrobin]
nrcmd> policy name setV6Option {opt-name | id}[.instance] value [-blob] [-roundrobin]
nrcmd> policy name addV6Option {opt-name | id}[.instance] value [-blob] [-roundrobin]
nrcmd> policy name setVendorOption {opt-name | id} opt-set-name value [-blob]
nrcmd> policy name setV6VendorOption {opt-name | id} opt-set-name value [-blob]
```
ポリシーのオプションを一覧表示するには、次のいずれかのコマンドを使用します。

nrcmd> **policy** *name* **listOptions** nrcmd> **policy** *name* **listV6Options** nrcmd> **policy** *name* **listVendorOptions** nrcmd> **policy** *name* **listV6VendorOptions**

サブオプション値を追加するには、「」を参照してくださ[いサブオプションの複雑な値の追加](#page-11-0) (12 [ページ\)](#page-11-0)。

## <span id="page-23-0"></span>**DHCPv6** オプションの設定

プレフィックスのポリシー (埋め込みまたは名前付き) を作成または編集する場合は、DHCPv6 オプションとベンダー オプションを設定します。(プレフィックスDHCPv6 [ポリシー階層](#page-5-0) (6 [ページ\)](#page-5-0)の埋め込みポリシーまたは名前付きポリシーで使用する場合のv6-optionsおよびv6 ベ ンダー オプションポリシー属性の特別な処理については、を参照してください。

Cisco Prime Network Registrar は、少なくとも 10,000 バイトまでのオプションをサポートしま す。

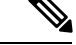

DHCP サーバーのパケットサイズを大きくし、クライアントに配信するために IPv6 のフラグ メンテーションが必要となるためにネットワークの問題を引き起こす可能性があるため、非常 に大規模なオプションを使用することは推奨しません。大規模なデータセットで通信する必要 がある場合は、クライアントが HTTP を介して情報を取得できる URL や、大規模なデータ交 換用に設計された他の送信メカニズムを提供するなど、他のメカニズムを検討してください。 (注)

#### ローカル アドバンスド **Web UI**

DHCPv6 オプションは、[DHCP ポリシーの一覧/追加] ページまたは [DHCP ポリシーの編集] ページのDHCPv4オプションと共に共存します。ベンダーオプションは、これらのオプション を作成した場合にのみ表示されますDHCP[オプション定義セットとオプション定義の作成\(](#page-13-0)14 [ページ\)](#page-13-0)(「 」を参照してください)。

ドロップダウンリストからオプションを選択することができます。オプションの説明が存在す る場合は、[名前]と[番号]の見出しの下に表示され、クリックしてエントリを並べ替えること ができます。

#### **CLI** コマンド

policy名前setV6Optionを使用 {opt-name|id}[.インスタンス]値[-blob] [-roundrobin] またはpolicy名 前setV6VendorOption{opt-name|id}opt-set-nameの値[-blob]-roundrobinが有効な場合、DHCP サー バーは、異なる回転順序で複数の値を含むオプションデータを返すように指示します。特定の クライアントは常に同じ順序を取得しますが、異なるクライアントは、クライアント識別子に 基づいてオプションに対して構成された複数の値の順序の異なる「ローテーション」を取得し ます。オプションの設定には、オプション名(またはID)と値が必要です。次に例を示します。

nrcmd> **policy dhcpv6-policy setV6Option dns-servers 2222::1,2222::2**

nrcmd> **policy foo setV6VendorOption 17 dhcp6-cablelabs-config "(32 2222::3,2222::4)"**

## <span id="page-24-0"></span>オプション定義データ型と繰り返し回数

使用できるデータ型の値を次の表に示します。

#### 表 **2 :** オプション定義データ型

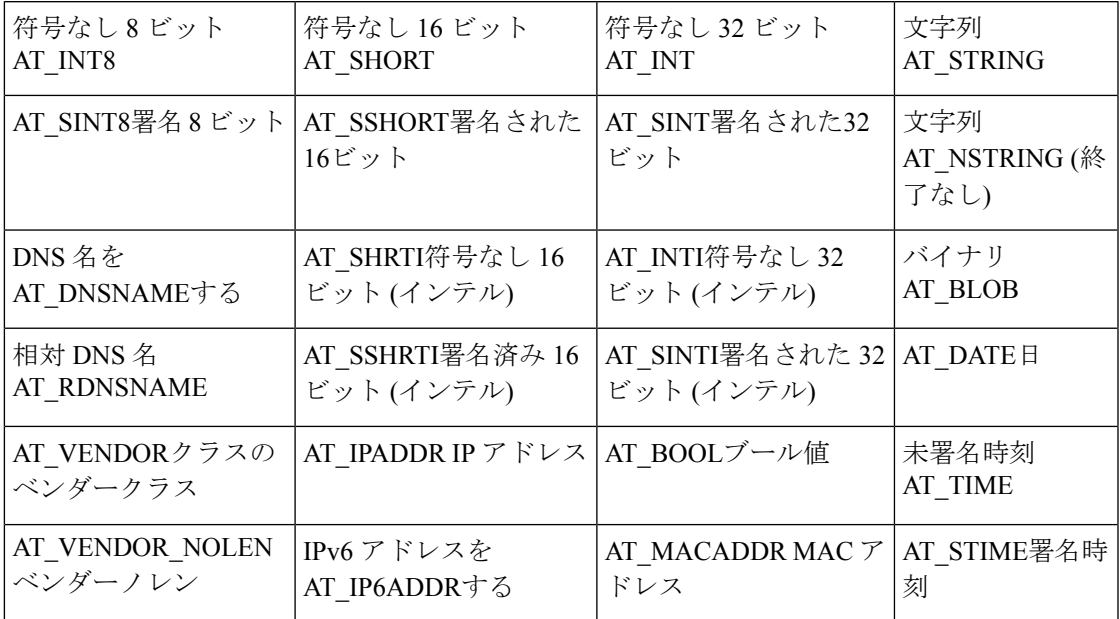

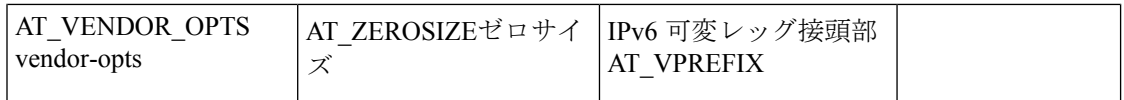

これらのタイプは、を使用option listtypesして CLI で表示できます。

繰り返し回数を設定するには、繰り返しカウント属性を次のいずれかに設定するか、絶対数を 入力します。

- ZERO OR MORE: Web UI の0+
- ONE OR MORE: Web UI  $\mathcal{D}1+$
- EVEN\_NUMBER: Web UI の2n

たとえば、CLI では次のコマンドを使用します。

nrcmd> **option 200 ex-opt-def-set set repeat-count=ZERO\_OR\_MORE**

nrcmd> **save**

## <span id="page-25-0"></span>サブオプション定義の追加

[DHCPオプション定義の編集(Edit DHCP Option Definition)] ページで AddSuboption Definition をクリックして、オプション定義のサブオプション定義を設定できます。[DHCPオプション定 義の編集 (Edit DHCP Option Definition) 1ページが開き、オプション定義と同じ値を追加でき ます。作成するサブオプション定義は、その親オプション(または親サブオプション)定義に 関連付けられます。最大6つのオプションレベルとサブオプション・レベルを定義できます。

(注)

サブオプション定義は、Web UI のみを使用して追加できます。現在、CLI を使用して実行す ることはできません。

サブオプション定義形式は、パックまたはタイプ/長さ/値 (TLV) にできます。

- Packed:ID値がゼロで暗黙的なデータ・タイプを持つサブオプション。オプション値はパ ケット内の唯一のデータです。DHCPv6オプションは、ほとんどすべてパックされたデー タで定義されます。タイプまたは長さのマーカーはなく、データのレイアウトはオプショ ン定義に固有です。パック・サブオプションに対してこれ以上のサブオプション定義を持 つことはできません。
- TLV:タイプ、長さ、および値を含む値が 1 から 255 (または 65535) のサブオプション。 パケット内のデータの種類と長さが、値の前にあります。

ほとんどの場合、同じオプションに対して TLV サブオプションを含む混合は行いません。

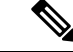

DHCP サーバーはサブオプション 0 の定義 (DHCPv4 vendor-encapsulated-options (43) および v-i-vendor-opts (125) オプション、および DHCPv6 vendor-opts (17) オプション) をサポートして いません。ID 値がゼロのサブオプションは、上記のようにパックされたデータを指定するた めに DHCP サーバーによって使用されます。 (注)

ポリシーの編集時にサブオプション値を入力するには、[「サブオプションの複雑な値の追加](#page-11-0) (12 [ページ\)」](#page-11-0)を参照してください。

# <span id="page-26-0"></span>オプション定義セット

## <span id="page-26-1"></span>オプション定義セットのインポートとエクスポート

オプション定義セットのインポートとエクスポートは、サーバー間でコピーする方法です。 CLI では、importoption-setファイルと名前ファイルを使用してオプションセットをインポート exportoption-setおよびエクスポートできます。

たとえば、プレブート実行環境 (PXE) クライアントのオプション セットをインポートするに は、次のように、/examples/dhcp ディレクトリにあるサンプル ファイルを変更してインポート します。

nrcmd> **import option-set /examples/dhcp/OptionSetPXE.txt**

 $\triangle$ 

組み込みオプション定義セット (dhcp-config や dhcp-cablelabs-config など) をエクスポートして から、再インポートしないでください。TAC支援なしで編集済みオプション定義セットを再イ ンポートすると、サーバーが異常終了する可能性があります。 注意

ファイル形式のガイドラインには、次のようなものがあります。

- ファイル内のバージョン文字列は、インポートユーティリティのバージョンと一致する必 要があります。
- このユーティリティは、ファイル内の最初のオプション定義セットのみをインポートしま す。
- 角かっこ ( ){ }を使用してオブジェクトを区切る 、かっこ ( )( )を使用する属性、[ ]角かっ こ()を使用して属性内のオブジェクトの一覧を区切ります。引用符 ("")を使用して文字 列値の属性を区切ります。

テキストファイルを編集して、オプション定義セットに若干の変更を加えることもできます。 Cisco プライムネットワーク レジストラーは、例/dhcp ディレクトリ、OptionSetJumpStart.txt お よび OptionSetPXE.txt に 2 つのサンプル オプション定義セット テキスト ファイルを提供しま す。

- OptionSetJumpStart.txt: ベンダー オプション文字列を編集して、JumpStart クライアントが 送信する dhcp クラス識別子 (オプション 60) と一致させます。
- OptionSetPXE.txt:ベンダーオプション文字列を編集して、ブート前実行環境(PXE)クライア ントが送信するdhcpクラス識別子(オプション60)と一致させます。

### <span id="page-27-0"></span>オプション定義セットのローカル クラスタへのプッシュ

地域クラスターから作成したオプション定義セットを、任意のローカルクラスターにプッシュ できます。特定のオプション定義セットをクラスタにプッシュする場合は、[DHCPPushOption Definitionオプション定義セットの一覧/追加] ページで [セット] をクリックします。

このページでは、プッシュするデータ、ローカルクラスターと同期する方法、およびプッシュ 先のクラスターを示します。データ同期モードは次のとおりです。

- 保証(Ensure)(プリセット値):既存のデータに影響を与えずに、ローカルクラスターに新 しいデータが含まれるようになります。
- Replace-ローカルクラスタに固有の他のオブジェクトに影響を与えずにデータを置き換え ます。
- Exact-「すべてプッシュ」操作でのみ使用できます。データを上書きし、ローカル クラス ターに固有の他のオブジェクトを削除するため、この方法は注意して使用してください。

[使用可能 (Available) ]フィールドで宛先クラスタを選択し、[選択済み (Available) ]フィール ドに移動します。

 $\mathcal{Q}$ 

同期モードとクラスタ選択の設定は、現在のログインセッションの間は永続的であるため、変 更しない限り、このページにアクセスするたびに有効になります。 ヒント

これらの選択を行った後Push Data to Clusters、 をクリックします。これにより、[プッシュ DHCP オプション定義セット データ レポートの表示] ページが開きます。

## <span id="page-27-1"></span>レプリカ データからのオプション定義セットのプル

明示的に作成するのではなく、ローカル クラスタのレプリカ データからオプション定義セッ トをプルすることもできます。(最初に、クラスタ名の横にある [レプリケート] アイコンをク リックして、オプション定義セットのレプリカデータを更新する必要がある場合があります)。 Web UI でオプション定義セットをプルするには、Pull Replica Option Definition Sets クリックし て [レプリカの DHCP オプション定義セットをプルする] ページを開きます。

このページには、ローカル クラスタのオプション定義セットのリージョン サーバー レプリカ データのツリー ビューが表示されます。ツリーには、ローカル クラスタ用と各クラスタのス コープテンプレート用の2つのレベルがあります。個々のオプション定義セットをクラスタか らプルすることも、すべてのオプション定義セットをプルすることもできます。個々のクラス タをプルするには、クラスタのツリーを展開し、Pull Option Definition Set その名前の横にある をクリックします。クラスタからすべてのクラスタを取得するには、をPullAllOptionDefinition SetsfromClusterクリックします。オプション定義セットをプルするには、同期モードも選択す る必要があります。

- Ensure-既存のデータに影響を与えずに、リージョン クラスタに新しいデータが含まれる ことを確認します。
- Replace(プリセット値) 地域クラスターに固有の他のオブジェクトに影響を与えずにデー タを置き換えます。

• Exact- 「すべてプル」操作でのみ使用可能です。データを上書きし、地域クラスターに固 有の他のオブジェクトを削除するため、このオプションは慎重に使用してください。

I

レプリカ データからのオプション定義セットのプル

 $\overline{\phantom{a}}$